## Quick Start Guide for Cisco 7841/21 IP Phones

## Standard Phone User Guide

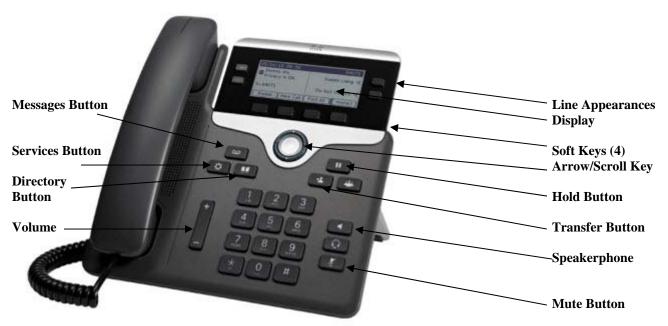

| Basic Phone Use       |                                                                                                    |
|-----------------------|----------------------------------------------------------------------------------------------------|
| Make a call.          | Either lift handset and dial, press line button and dial, or press New Call soft key and                                |
|                       | dial.                                                                                                    |
|                       | <ul> <li>Dial 4 digits for internal calls. • Dial 9 + 10 digit number for local calls.</li> </ul>                       |
|                       | <ul> <li>Dial 9 + 1 + 10 digit number for long distance calls.</li> </ul>                                               |
|                       | Dial 911 for Emergency Calls.                                                                                           |
| Answer a call.        | Lift handset, or press ANSWER soft key.                                                                                 |
|                       | If you receive a second call on your individual extension, you will hear a                                              |
|                       | "beep."                                                                                                    |
|                       | Press line of incoming call to answer second call. (First call is automatically put                                     |
|                       | on hold).                                                                                                    |
| Ending a call         | Hang up handset, or press END CALL soft key for speaker mode.                                                           |
| Muting a call         | To mute, press MUTE. Press MUTE again to disengage.                                                                     |
| Last number redial    | Lift handset and press REDIAL soft key. To redial from a line other than primary, press                                 |
|                       | line first, then press REDIAL.                                                                                          |
| Placing call on hold  | Press the HOLD soft key.                                                                                                |
|                       | 2. Press the RESUME soft key to return to a call.                                                                       |
|                       | If multiple calls are on hold, use the scroll key to select the desired call before                                     |
|                       | pressing RESUME.                                                                                                    |
| Transferring a call   | During a call, press the TRANSFER soft key. This places the call on hold.                                               |
|                       | 2. Dial the number to which you wish to transfer the caller.                                                            |
|                       | 3. When ringing begins, press TRANSFER again, or wait for party to answer then                                          |
|                       | press TRANSFER. If party refuses call, press RESUME soft key, or extension key                                          |
| Transfer to Voicemail | where call is held to take the call back.                                                                               |
| Transfer to voicemail | 1. Press TRANSFER soft key.                                                                                             |
|                       | <ul><li>2. Dial 7980 (wait for to hear the voice mail system pickup)</li><li>3. Press # and 4-digit extension</li></ul> |
|                       | 4. Press TRANSFER soft key to complete the transfer.                                                                    |
|                       | *This will not work for users who have VM box configured to ring phone first.                                           |
| Call Forward          | Press the CFWDALL soft key (two beeps) and enter the internal number to which                                           |
|                       | you wish to forward your calls.                                                                                         |
|                       | 2. To cancel, press the CFWDALL soft key.                                                                               |
|                       | , i                                                                                                    |

1 rev 07-2014

## Quick Start Guide for Cisco 7841/21 IP Phones

## Standard Phone User Guide

| BASIC PHONE USE                        | (Continued)                                                                             |
|----------------------------------------|-----------------------------------------------------------------------------------------|
| Initiating a                           | 1. While on a call, press the MORE soft key, then the CONFRN soft key. This will put    |
| Conference Call                        | the first call on hold and select a new line.                                           |
|                                        | 2. Place a call to another number.                                                      |
|                                        | 3. When the call connects, press CONFRN again to add this party to the conference.      |
|                                        | 4. Repeat to add up to 5 parties.                                                       |
|                                        | When call originator hangs up, no additional parties can be added.                      |
| Handset Volume                         | 1. To increase or decrease the volume of your handset, lift the handset and press the   |
|                                        | up or down volume button. The volume buttons adjust the volume for the currently        |
|                                        | active condition.                                                                       |
|                                        | 2. To save the setting, press the SAVE soft key.                                        |
|                                        | * Note: Volume setting should be saved near the middle, only increasing as needed       |
|                                        | per call. If you are consistently needing to increase the volume contact IT Dept.       |
| Viewing/Dialing                        | Press the DIRECTORIES button. Use scroll key to select MISSED CALLS.                    |
| Missed Calls                           | 2. Press the SELECT soft key to select MISSED CALLS from the directory menu.            |
|                                        | 3. Press the DIAL soft key to dial a number from the missed call list.                  |
|                                        | 4. To edit a number, such as adding a 9, use the EditDial soft key to add digits to the |
|                                        | front of the number.                                                                    |
| \\\\\\\\\\\\\\\\\\\\\\\\\\\\\\\\\\\\\\ | 5. Press the EXIT soft key twice to exit the directory menu.                            |
| Viewing/Dialing                        | Press the DIRECTORIES button. Use scroll key to select PLACED or RECEIVED               |
| Placed or Received Calls               | CALLS.                                                                                  |
| Calls                                  | 2. Press the SELECT soft key to select either PLACED or RECEIVED CALLS from             |
|                                        | the directory menu.  3. Press the DIAL soft key to dial a number from the list.         |
|                                        | 4. To edit a number, such as adding a 9, use the EditDial soft key to add digits to the |
|                                        | front of the number.                                                                    |
|                                        | 5. Press the EXIT soft key twice to exit the directory menu.                            |
| Accessing/Dialing                      | Press the DIRECTORIES button.                                                           |
| from the Corporate                     | Use the scroll key to select CORPORATE DIRECTORY.                                       |
| Directory                              | 3. Press the SELECT soft key to display the directory search options.                   |
| J 66.6.7                               | 4. Use the SCROLL key to select a search option: First Name, Last Name, or              |
|                                        | Number.                                                                                 |
|                                        | 5. Use the numbers corresponding to the letters on the dialing pad to enter a name or   |
|                                        | number to find it in the directory.                                                     |
|                                        | 6. Press the DIAL soft key to speed dial a number from the corporate directory.         |
|                                        | Note: It is not necessary to enter a complete name or number to conduct a search.       |
|                                        | For example, entering a "j," "a" and "m" could yield "James Smith."                     |
| Ringer Volume                          | Press the VOLUME key (with phone on hook) to hear a sample ring.                        |
| _                                      | 2. Press the up and down arrows to reach the desired level.                             |
|                                        | 3. To save, press SETTINGS and then press the SAVE key.                                 |

2 rev 07-2014